# **Adding/Modifying Patient Pronouns**

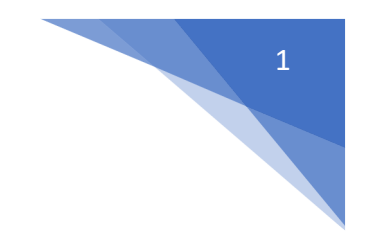

**[Click here to learn more about why pronouns are important](https://www.mypronouns.org/what-and-why)** 

# **What is changing or what needs to be communicated?**

How to enter patient sexual, gender identity and orientation and have it face up in the banner bar.

# Option 1: Enter information during intake:

- 1. Use the Social History section of the Ambulatory Comprehensive Intake Form.
	- **o** This is an option in any form that contains Social History.

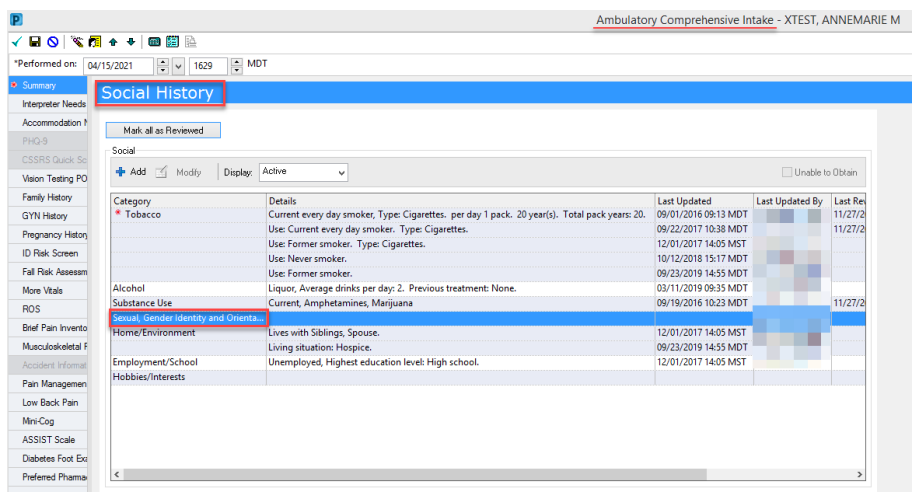

2. Right Click on Sexual, Gender Identity and Orientation to **Add** or **Modify** and open the form.

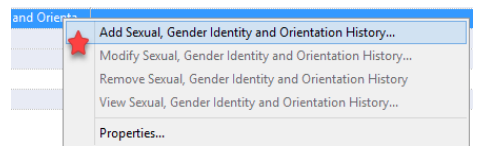

**o** Starred fields indicate areas that will make changes in Banner Bar.

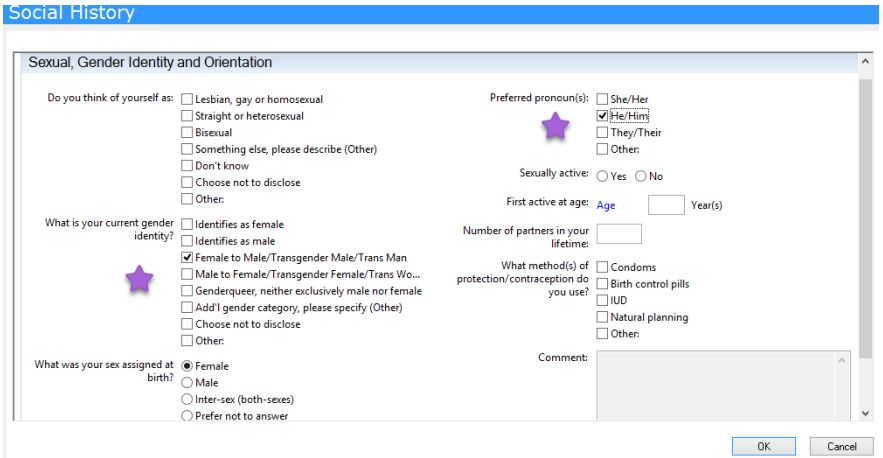

3. Select **OK** and check off your form to save changes.

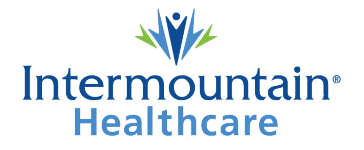

#### **Option 2: Enter information from Histories in the Table of Contents (main Menu)**

- 1. Open patient chart.
- 2. Go to Menu on the Left side.
	- **o** Select **Histories.**
	- **o** Note: not all Menus are in the same order.

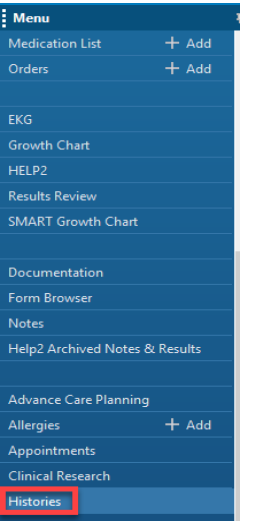

- 3. Select the tab that reads Social.
	- **o** Select **Sexual, Gender Identity and Orientation.**

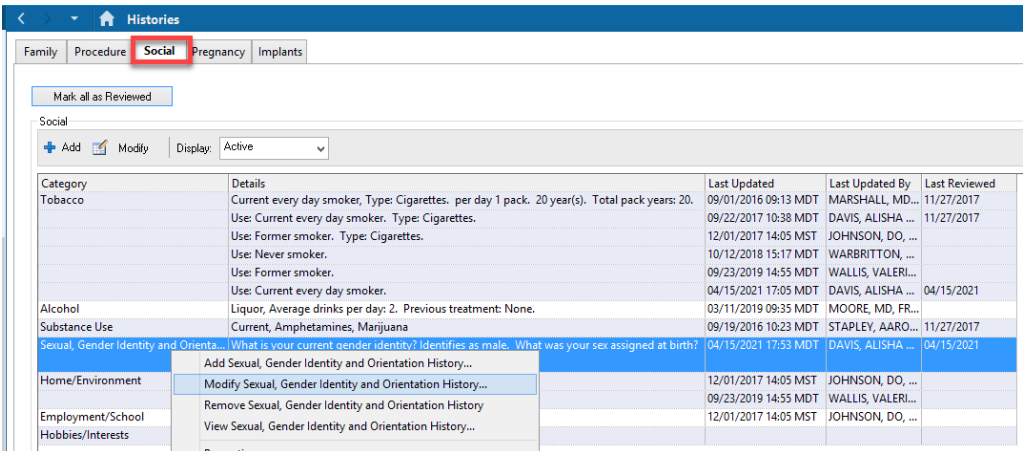

- **o** Right click and **Add** or **Modify**.
- 4. Fill out accordingly.

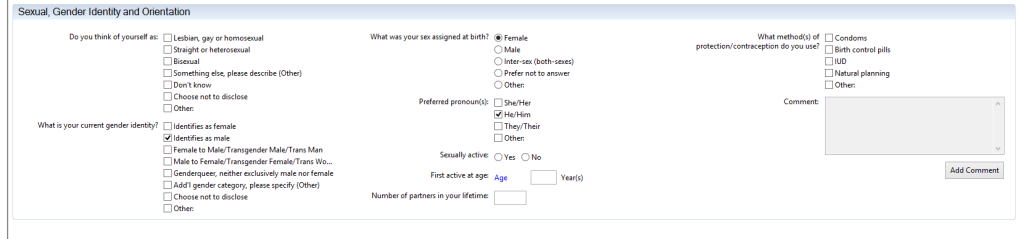

5. Don't forget to click **OK** to sign off on the changes at the bottom right corner.

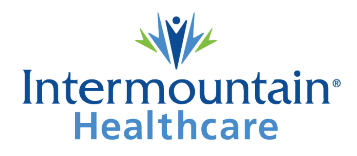

# **Important:**

# **Will the Banner Bar show whether a patient's birth sex is different from current gender identity?**

**O** next to the patient Sex in the banner bar indicates the patient does not identify with sex assigned at birth.

# What goes where?

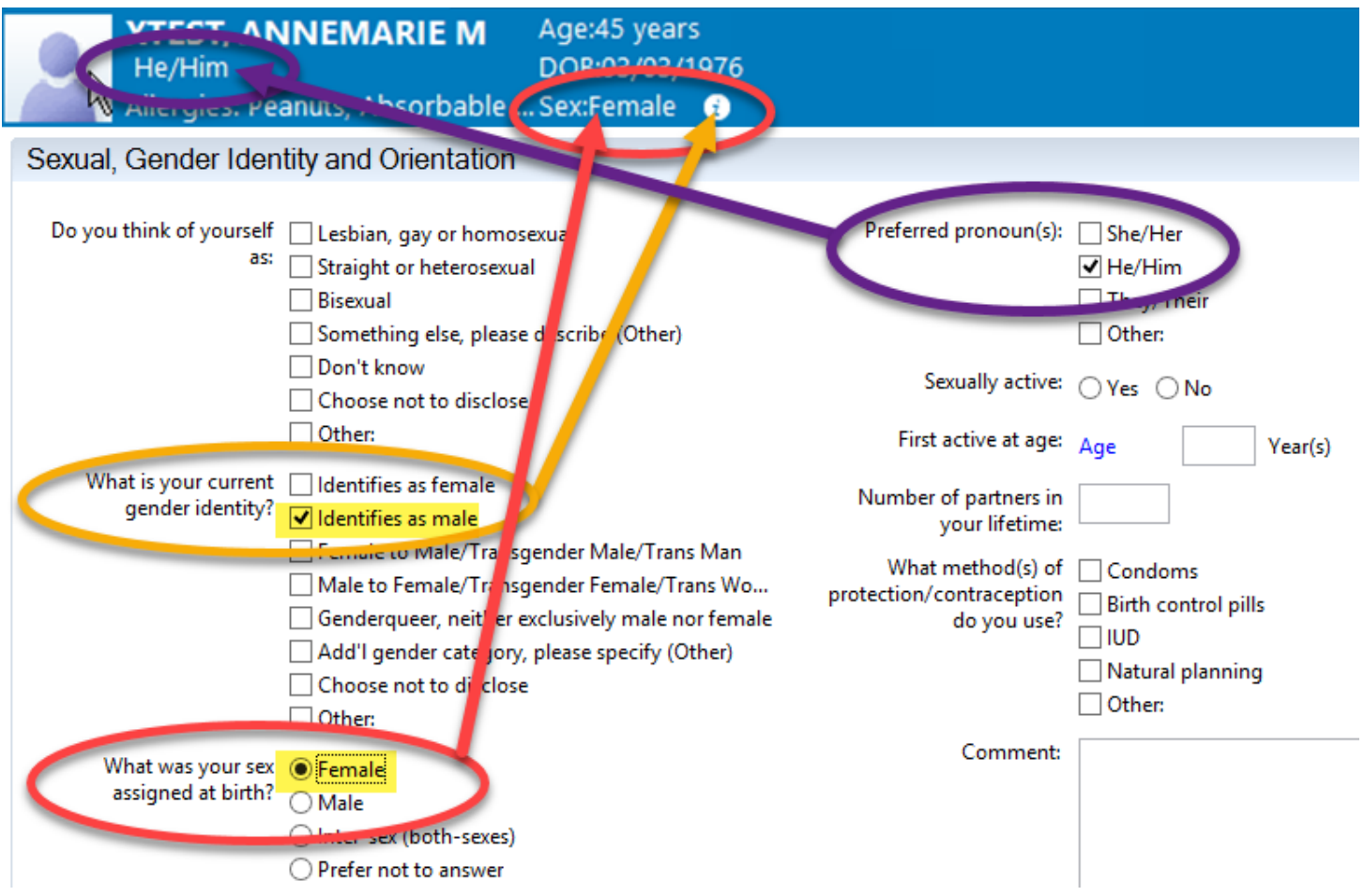

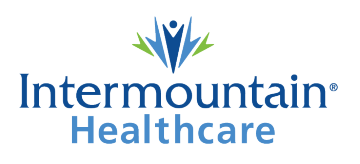